Presentation of GeoXp Descriptive analysis Geostatistic functions Spatial Econometrics Multivariate analysis Principle Use of GeoXp **Options Interface** Description of Data

GeoXp : an R package for interactive exploratory spatial data analysis. Illustration with a data set of schools in Midi-Pyrénées.

#### Thibault Laurent, Anne Ruiz-Gazen and Christine Thomas-Agnan

Gremaq (Groupe de Recherche en Economie Mathématique et Quantitative), UT1 and LSP (Laboratoire de Statistique et Probabilité), UT3

15 June 2006

#### Introduction

Authors of GeoXp : Christine Thomas-Agnan, Anne Ruiz-Gazen and Yves Aragon (Gremaq, Toulouse). Version S-plus (2001), Matlab (2003) and R (2005).

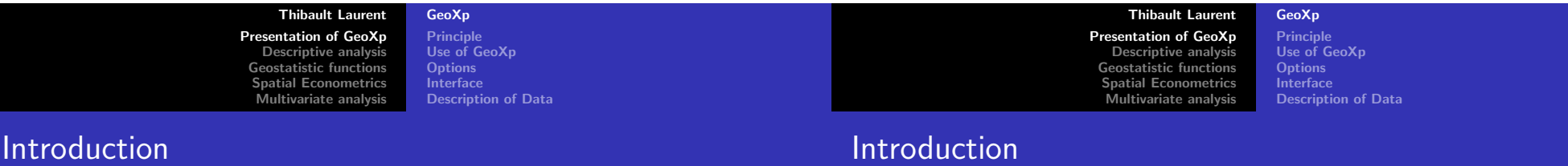

Authors of GeoXp : Christine Thomas-Agnan, Anne Ruiz-Gazen and Yves Aragon (Gremaq, Toulouse). Version S-plus (2001), Matlab (2003) and R (2005).

Tool for researchers in spatial statistics, geography, ecology,... for anyone who possesses a data set of variables measured at geographical sites or on geographical zones (cities, counties, countries,...)

Authors of GeoXp : Christine Thomas-Agnan, Anne Ruiz-Gazen and Yves Aragon (Gremaq, Toulouse). Version S-plus (2001), Matlab (2003) and R (2005).

Tool for researchers in spatial statistics, geography, ecology,... for anyone who possesses a data set of variables measured at geographical sites or on geographical zones (cities, counties, countries,...)

Main objective : exploratory spatial data analysis and coupling between a map and a statistical graph.

Presentation of GeoXp Descriptive analysis Geostatistic functions Spatial Econometrics Multivariate analysis Principle Use of GeoXp **Options** Interface Description of Data

# Principle

# Principle

GeoXp links dynamically statistical plots like boxplot, histogram, scatterplot,... with a map.

Selection of a zone on the map results in the automatic highlighting of the corresponding points on the statistical graph.

Selection of a portion of the graph results in the automatic highlighting of the corresponding sites on the map.

Example : sites selected by mouse clicking on bars of histogram are represented in red on the map.

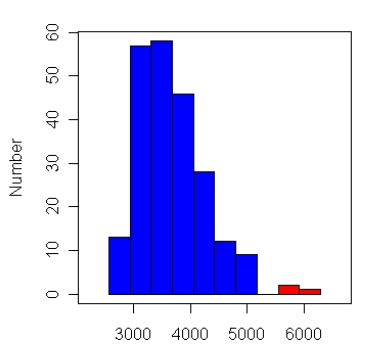

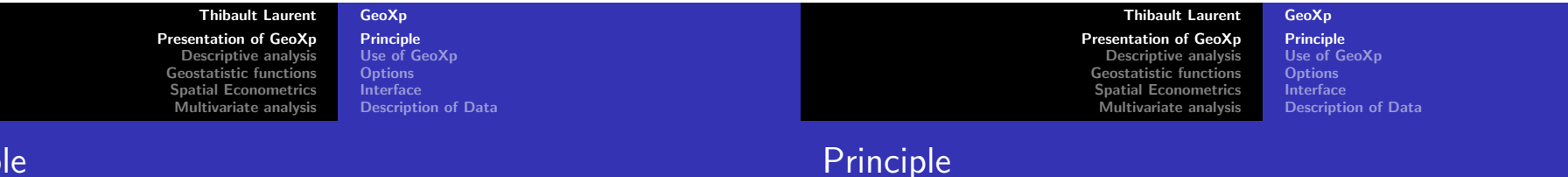

### Principle

Example : sites selected by mouse clicking on bars of histogram are represented in red on the map.

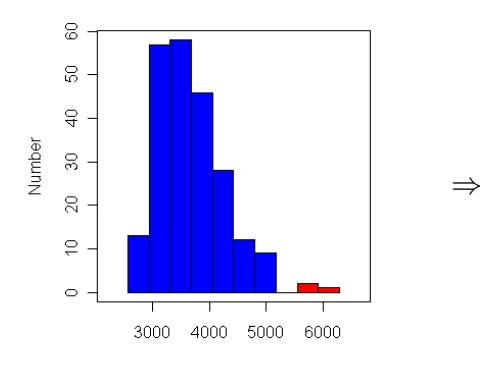

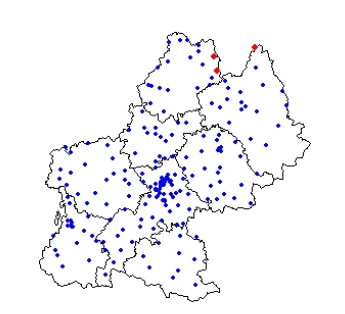

Example : sites selected by points or polygon on the map are represented in red on the histogram.

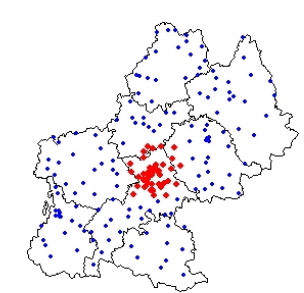

Presentation of GeoXp Descriptive analysis Geostatistic functions Spatial Econometrics Multivariate analysis Principle Use of GeoXp **Options** Interface Description of Data

# Principle

Functionality

Example : sites selected by points or polygon on the map are represented in red on the histogram.

⇒

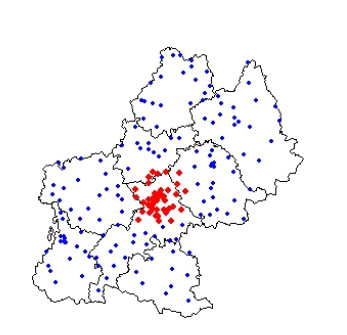

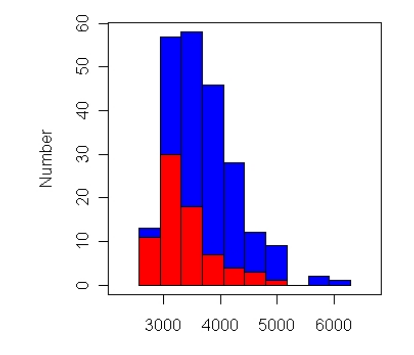

Descriptive functions : univariate or bivariate graphs such as histogram, barplot, scatterplot,...

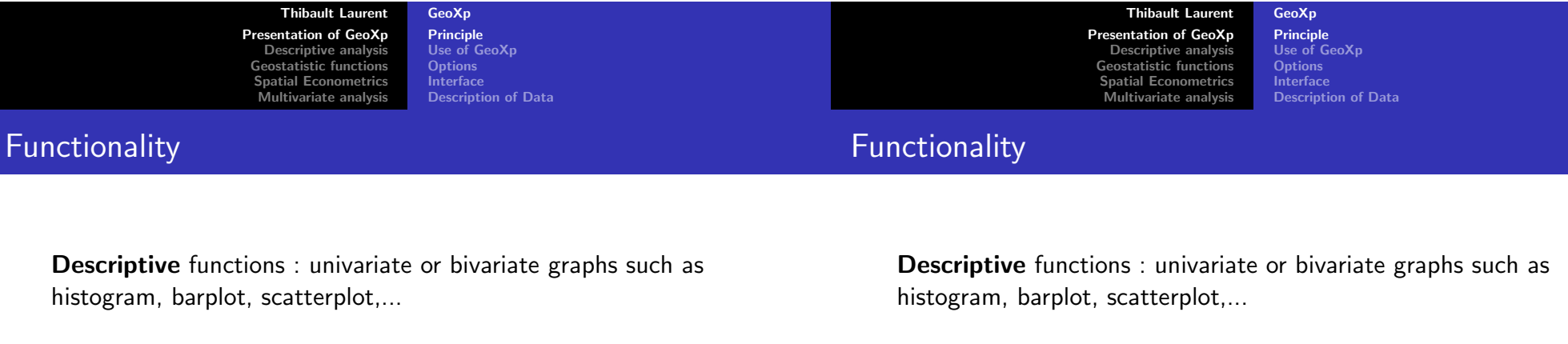

Geostatistic functions : angle plot, drift plot,...

Geostatistic functions : angle plot, drift plot,...

Econometric functions : Moran plot, neighbour plot,...

Principle Use of GeoXp **Options Interface** Description of Data Presentation of GeoXp Descriptive analysis Geostatistic functions Spatial Econometrics Multivariate analysis Principle Use of GeoXp **Options Interface** Description of Data

# Use of GeoXp

Descriptive functions : univariate or bivariate graphs such as histogram, barplot, scatterplot,...

Geostatistic functions : angle plot, drift plot,...

Functionality

Use of

Econometric functions : Moran plot, neighbour plot,...

Multivariate functions : principal component analysis, cluster analysis....

Point pattern analysis : a site is represented on the map by a point. Coordinates are included into two vectors of numeric values.

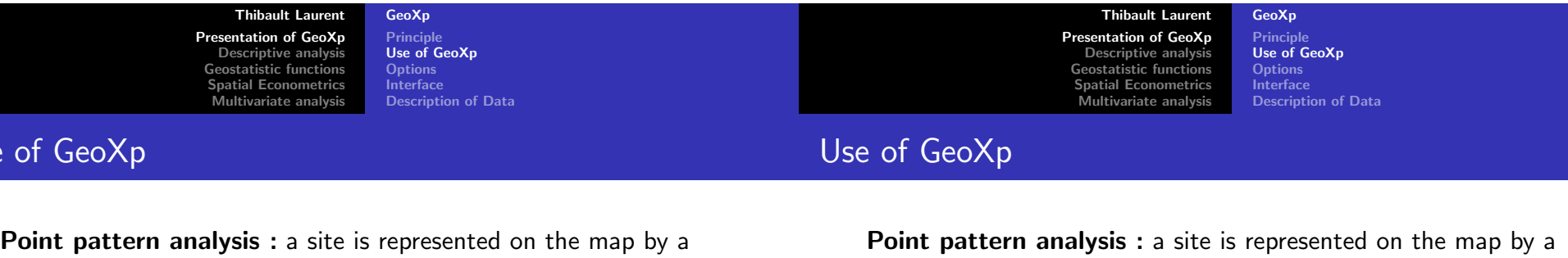

point. Coordinates are included into two vectors of numeric values.

Data set is a vector or a matrix of numerical or categorical variables, associated to each spatial unit.

point. Coordinates are included into two vectors of numeric values.

Data set is a vector or a matrix of numerical or categorical variables, associated to each spatial unit.

Some options are common to all functions (spatial contours, bubbles,...) and others depend on the function (number of bars for histogram, use of colors for barplot,...).

Presentation of GeoXp Descriptive analysis Geostatistic functions Spatial Econometrics Multivariate analysis Princi Use of GeoXp **Options** Interface Description of Data

# Use of GeoXp

Examples

# **Examples**

Point pattern analysis : a site is represented on the map by a point. Coordinates are included into two vectors of numeric values.

Data set is a vector or a matrix of numerical or categorical variables, associated to each spatial unit.

Some options are common to all functions (spatial contours, bubbles,...) and others depend on the function (number of bars for histogram, use of colors for barplot,...).

Remark : no lattice/area data analysis and no use of Spatial Classes such as in spdep library (Roger Bivand).

Example 1 (univariate analysis) : histomap(latitude, longitude, var, opt1, opt2a)

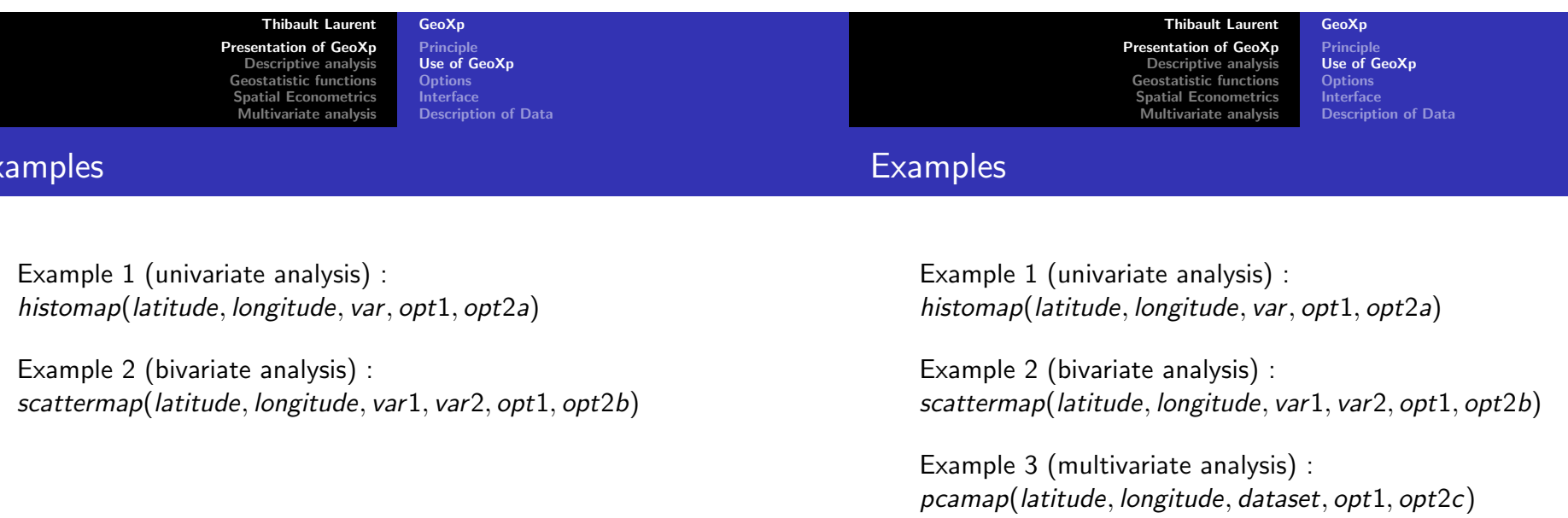

Presentation of GeoXp Descriptive analysis Geostatistic functions Spatial Econometrics Multivariate analysis

Principle Use of GeoXp **Options** Interface Description of Data

#### **Examples**

# Common options

Example 1 (univariate analysis) : histomap(latitude, longitude, var, opt1, opt2a)

Example 2 (bivariate analysis) : scattermap(latitude, longitude, var1, var2, opt1, opt2b)

Example 3 (multivariate analysis) : pcamap(latitude, longitude, dataset, opt1, opt2c)

Example 4 (spatial econometric analysis) : moranplotmap(latitude, longitude, var, W , opt1, opt2d)

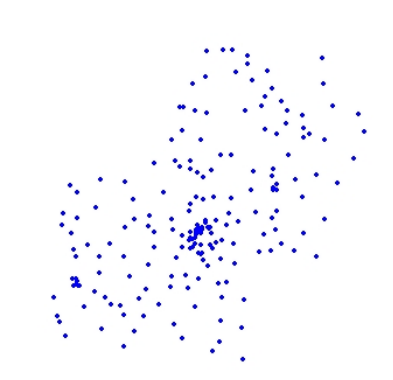

On the map :

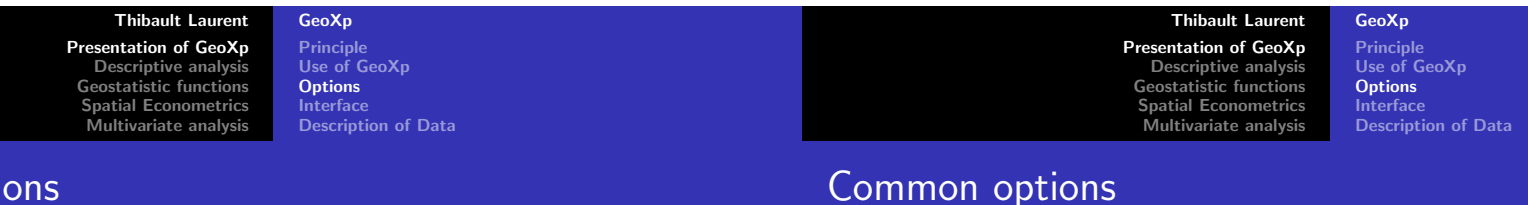

#### Common options

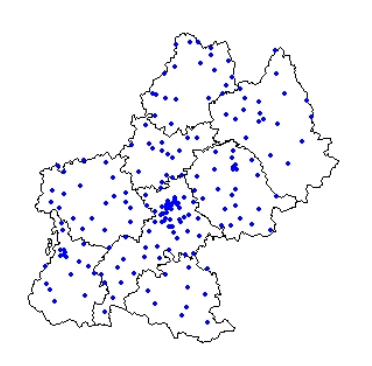

#### On the map :

 $\blacktriangleright$  Possibility to draw spatial contours.

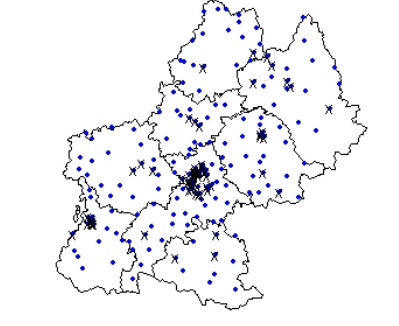

On the map :

- $\blacktriangleright$  Possibility to draw spatial contours.
- $\blacktriangleright$  Possibility to cross out specific sites.

Principle Use of GeoXp **Options Interface** Description of Data Presentation of GeoXp Descriptive analysis Geostatistic functions Spatial Econometrics Multivariate analysis

#### Common options

Principle Use of GeoXp **Options** Interface Description of Data

# Common options

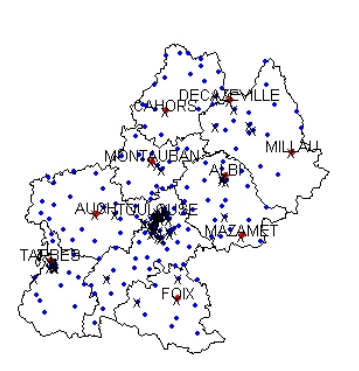

Possibility to improve the map :

- $\blacktriangleright$  Possibility to draw spatial contours.
- $\blacktriangleright$  Possibility to cross out specific sites.
- $\blacktriangleright$  Possibility to print labels.

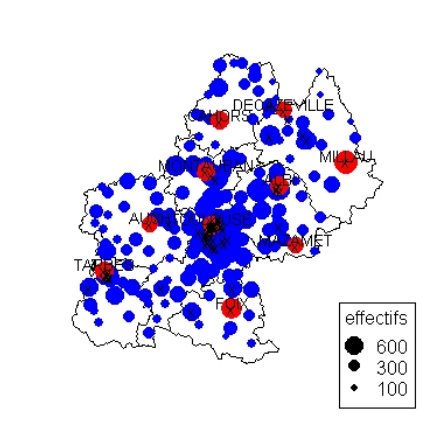

Possibility to improve the map :

- $\blacktriangleright$  Possibility to draw spatial contours.
- $\blacktriangleright$  Possibility to cross out specific sites.
- $\blacktriangleright$  Possibility to print labels.
- $\blacktriangleright$  Possibility to draw bubbles.

Thibault Laurent Geo> Presentation of GeoXp Descriptive analysis Geostatistic functions Spatial Econometrics Multivariate analysis

Prin Use Opti Inter Desc

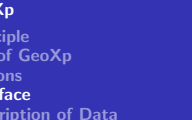

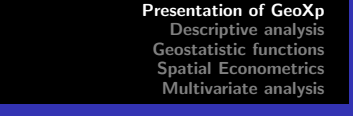

Thibault Laurent GeoXp Principle Use of GeoXp **Options** Interface Description of Data

#### Interface

Call of a function  $\Rightarrow$  drawing of a graph, a map and creation of a tcltk Window (library tcltk), tool for selecting a zone on the map (or on the graph) and using options.

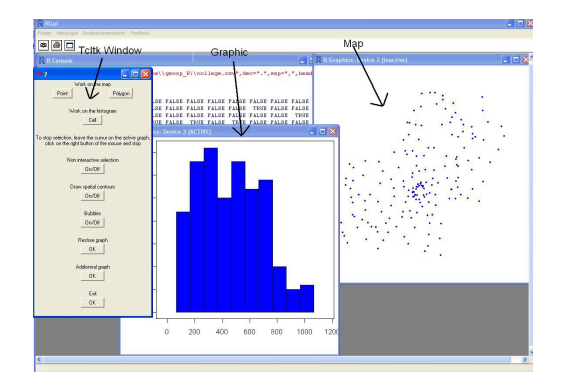

### Use of GeoXp : data set considered

Spatial units  $s_i$  ( $j = 1, ...226$ ) : **public schools** in French Midi-Pyrénées region. Spatial position of a school is represented by the centroid of the "commune" where the school is located.

Principle Use of GeoXp **Options Interface** Description of Data Presentation of GeoXp Descriptive analysis Geostatistic functions Spatial Econometrics Multivariate analysis Principle Use of GeoXp **Options Interface** Description of Data

#### Use of GeoXp : data set considered

Use of GeoXp : data set considered

Spatial units  $s_i$  ( $j = 1, ...226$ ) : **public schools** in French Midi-Pyrénées region. Spatial position of a school is represented by the centroid of the "commune" where the school is located.

Observed variables : number of students, age of staff, different fields of study, status of teacher,... during the 2003-2004 school year.

Spatial units  $s_i$  ( $j = 1, ...226$ ) : **public schools** in French Midi-Pyrénées region. Spatial position of a school is represented by the centroid of the "commune" where the school is located.

Observed variables : number of students, age of staff, different fields of study, status of teacher,... during the 2003-2004 school year.

Aim : determine characteristic of schools according to their localization in rural, periurban and urban area (Insee classification).

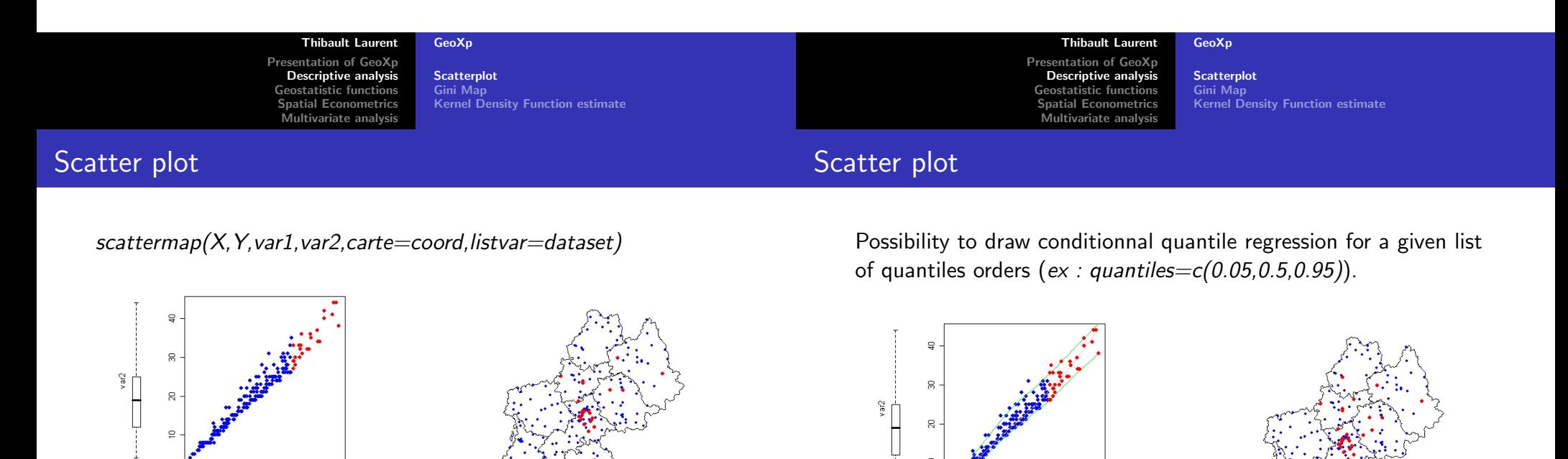

Number of classroom ∼ number of students

var

200 400 600 800 1000

400 600 800 1000

var

200

 $1 - 1 - 1$ 

**Scatterplot** Gini Map Kernel Density Function estimate Presentation of GeoXp Descriptive analysis Geostatistic functions Spatial Econometrics Multivariate analysis

**Scatterplot** Gini Map Kernel Density Function estimate

# Scatter plot

Possibility to add a graph among histogram, scatterplot and barplot, by selecting variable(s) (given in listvar) on tcltk window .

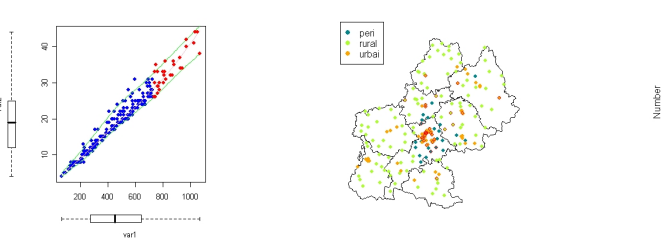

The schools selected are mainly included in urban area.

# Gini Map

ginimap(lat,long, var, carte=coord, listvar=dataset)

Computes a Lorentz curve from 'var' and calculates the Gini Index associate.

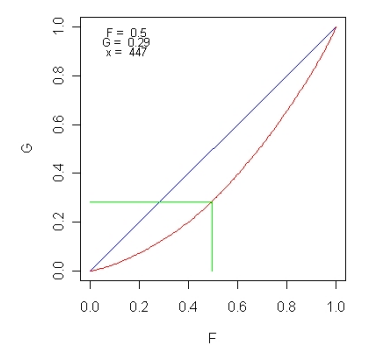

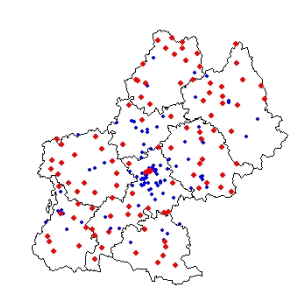

# Gini Index  $= 0.28$ ; the 50% schools with lowest number of

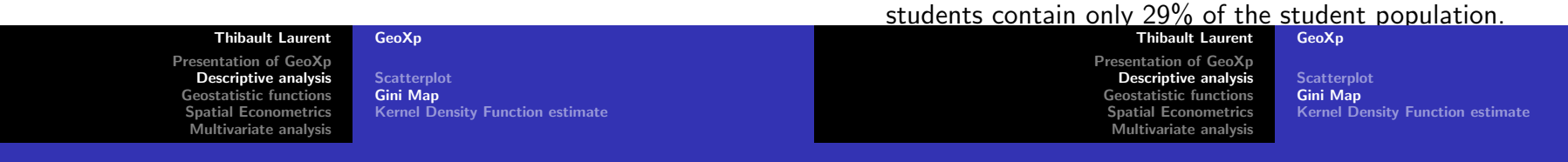

Gini Map

# Gini Map

Possibility to draw bubbles by selecting on tcltk window a numerical variable among listvar.

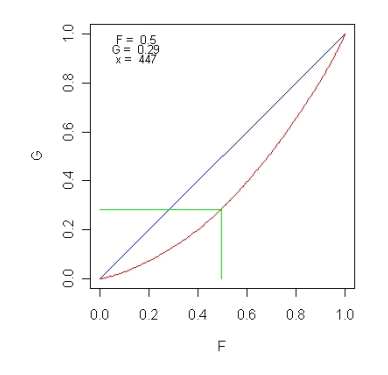

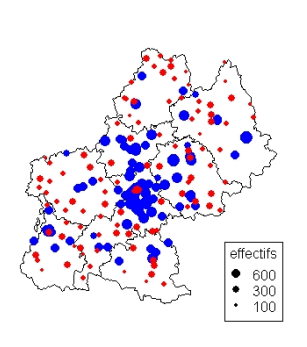

peri

categ3

urbai rural

#### The schools selected are mainly included in rural area.

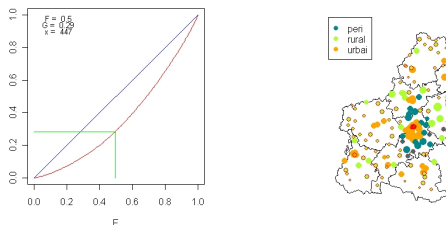

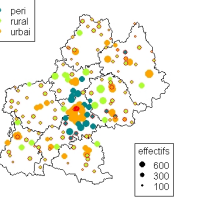

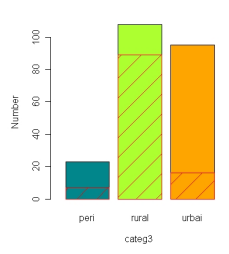

**Scatterplot** Gini Map Kernel Density Function estimate Presentation of GeoXp Descriptive analysis Geostatistic function Spatial Econometrics Multivariate analysis

**Scatterplot** Gini Map Kernel Density Function estimate

# Kernel Density function estimate

# Kernel Density function estimate

densitymap(lat, long, var, carte=coord, listvar=dataset)

Use of function bkde.R (library Kernsmooth) with option kernel=triweight.

Possibility to choose an interval by **mouse clicking** on the graph on the extremities of interval or by directly specifying values.

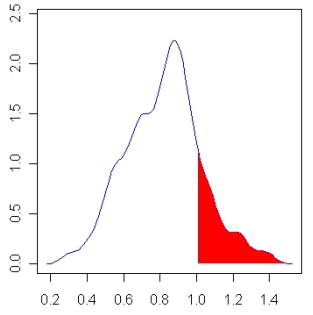

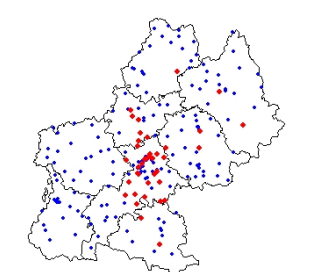

Possibility to change smoothing parameter  $\alpha$  with a cursor on tcltk window.

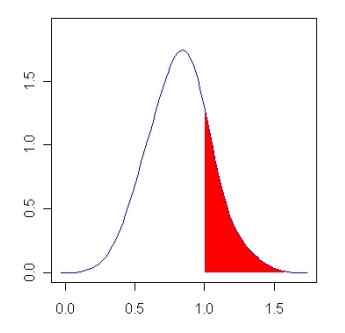

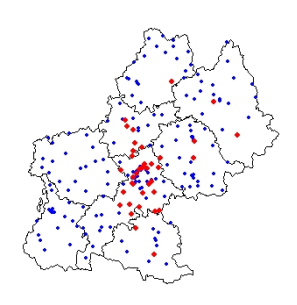

Urban schools with a high coefficient are close to Toulouse.

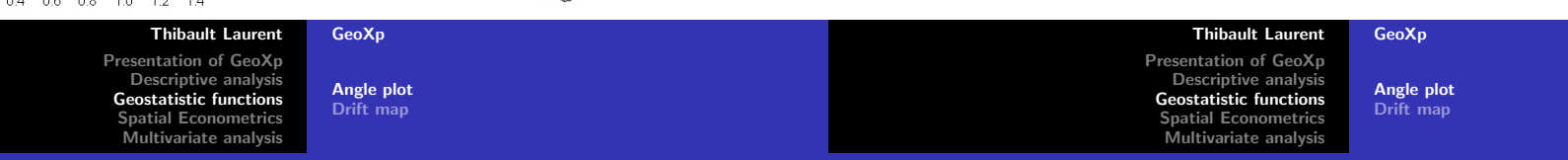

Angle plot

#### Angle plot

angleplotmap(lat,long,var,carte=coord,listvar=dataset)

Represents the absolute difference between the value of var at two sites as a function of the angle between vector  $\overrightarrow{s_i s_j}$  and the x-axis.

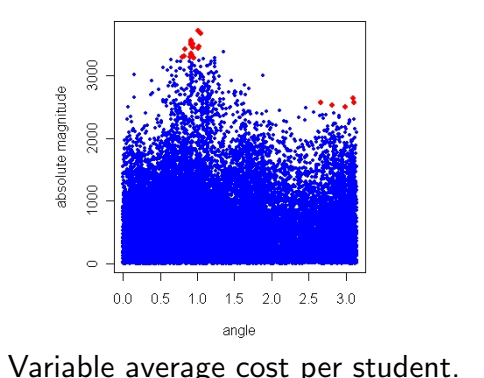

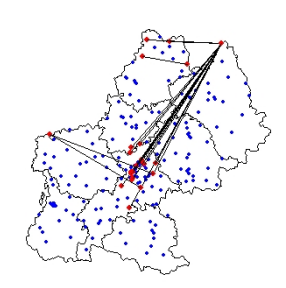

Possibility to draw only couple of sites whose absolute difference is larger than the 95% regression quantile smooth spline.

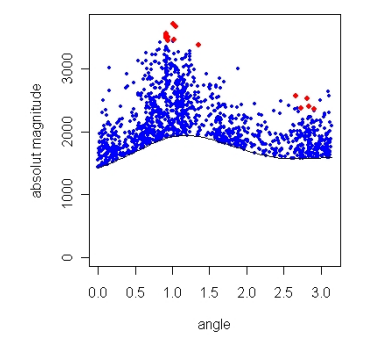

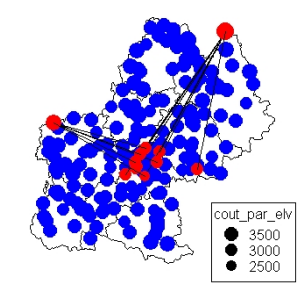

2 schools in the North and in the west with high average cost per student.

Thibault Laurent GeoXp

Presentation of GeoXp Descriptive analysis Geostatistic functions Spatial Econometrics Multivariate analysis

### Drift map function

Creates a grid on the map and calculates the mean and median for each cell. The right plot (resp. left plot) represents row (resp. column) means and median.

Angle plot Drift map

Average number of student per class reaches a maximum in the center of the region which corresponds to the surroundings of Toulouse.

# Spatial weight matrix

Possibility to create spatial weight matrix based on a **threshold** distance or based on a given number of nearest neighbors.

Spatial weight matrix Neighbour plot Moran plot

ex :

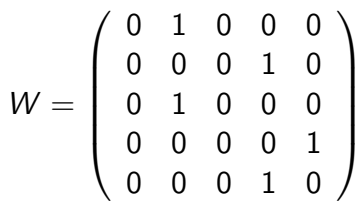

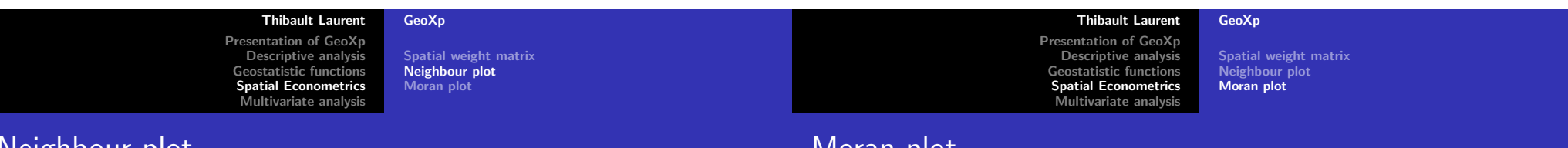

### Neighbour plot

Scatterplot of the values of a variable at neighbouring sites for a neighbourhood structure given by a spatial weight matrix.

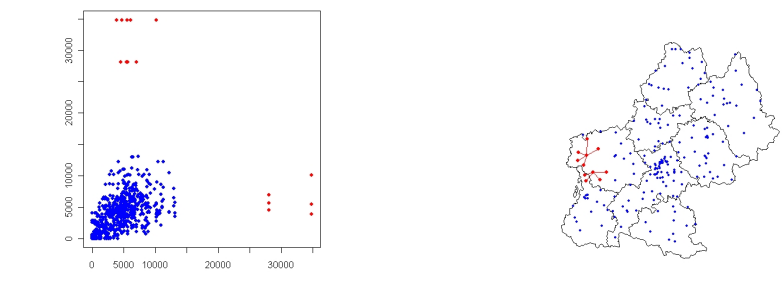

2 schools with a high difference with its neighbours for variable average distance between school and home. W built with 3 nearest neighbors.

# Moran plot

On x-axis, is represented ( $Var - \overline{Var}$ ) and on y-axis, is represented  $W(Var - \overline{Var})$ .

It also calcultes Moran's I statistic (see nonnormoran.r) and gives a p-value associated to the gaussian test or to the permutation test.

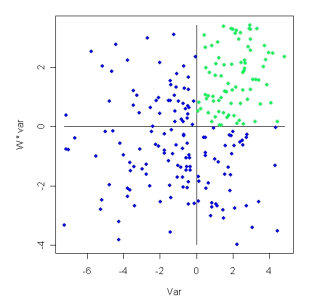

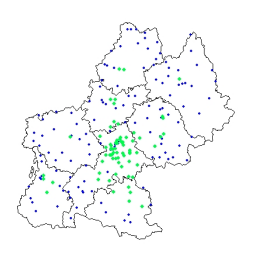

Spatial weight matrix Neighbour plot Moran plot

Presentation of GeoXp Descriptive analysis Geostatistic functions Spatial Econometrics Multivariate analysis

Principal component analysis Cluster analysis

### Moran plot

High spatial autocorrelation for average number of student by class : Moran'I statistic = 0.19 with  $p - value < 0.0001$ .

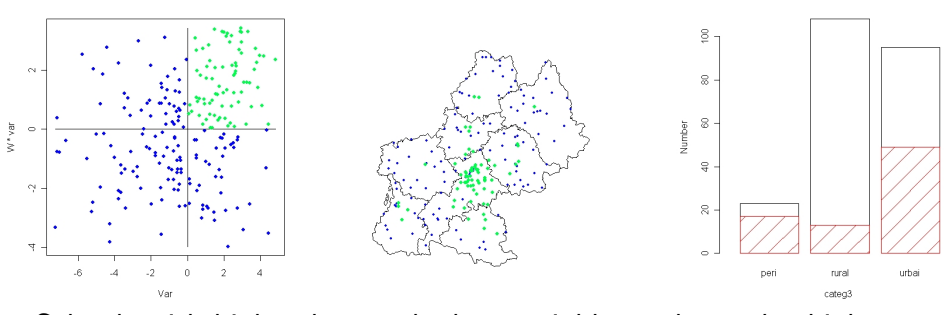

Schools with high values and whose neighbours have also high values are mainly included in urbain area.)

> Presentation of GeoXp Descriptive analysis Geostatistic functions Spatial Econometrics Multivariate analysis

**PCA** 

pcamap(lat,long,dataset)

Draws the plots summarizing a generalized Principal Component Analysis (PCA).

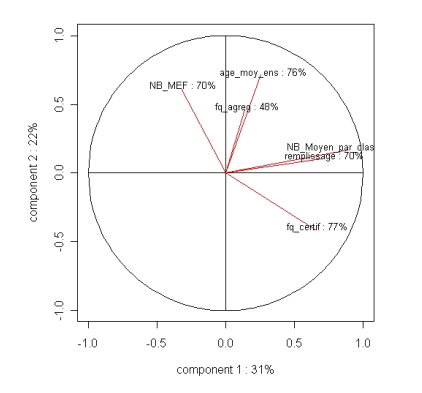

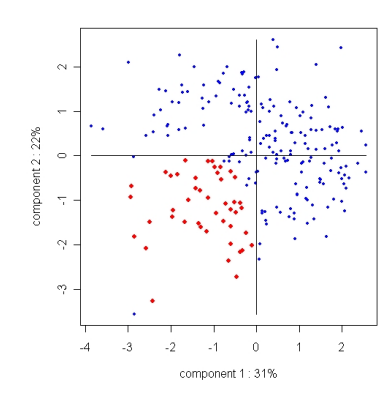

Thibault Laurent GeoXp Principal component analysis Cluster analysis

Thibault Laurent GeoXp Presentation of GeoXp Descriptive analysis Geostatistic functions Spatial Econometrics Multivariate analysis

Principal component analysis Cluster analysis

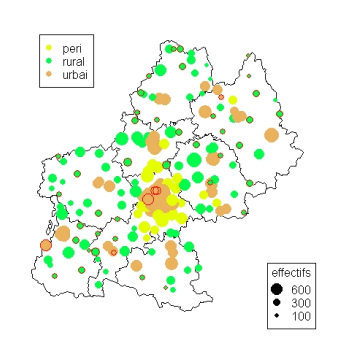

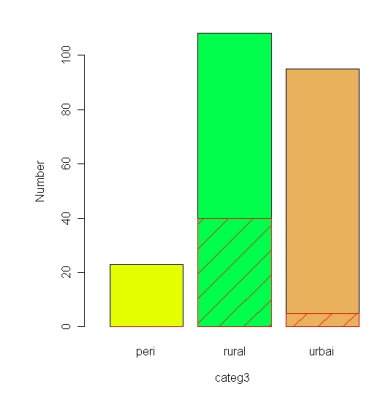

# Cluster Analysis

#### clustermap(lat,long,dataset,number.of.class)

Performs a classification of the sites from the variables included in 'dataset' and computes a bar plot of the clusters calculated. Two methods : Hierarchical Cluster Analysis (see hclust.R) or k-means clustering (see kmeans.R)

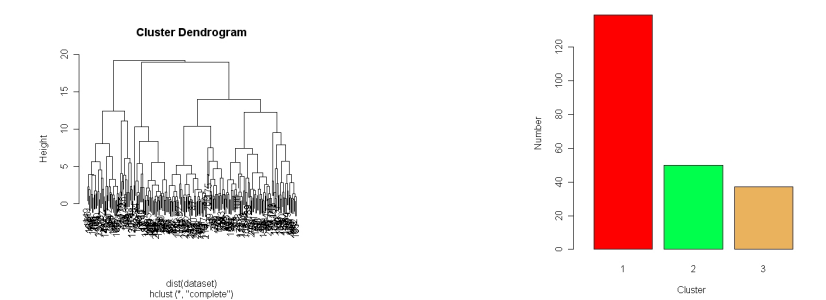

Thibault Laurent GeoXp

Principal component analysis Cluster analysis

Presentation of GeoXp Descriptive analysis Geostatistic functions Spatial Econometrics Multivariate analysis

Principal component analysis Cluster analysis

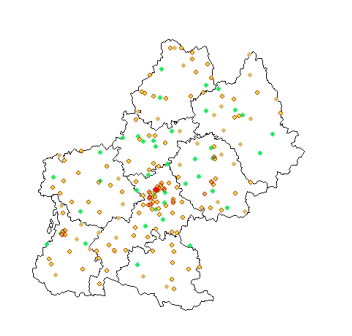

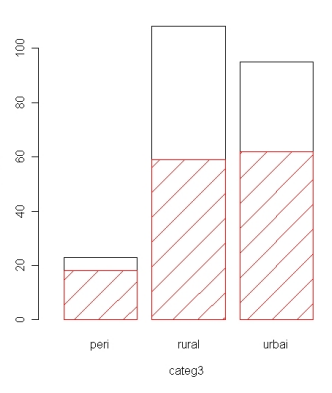

There seem to exist no link between calculated clusters and geographical area.

### Perspective

Writing of a GeoXp user manual.

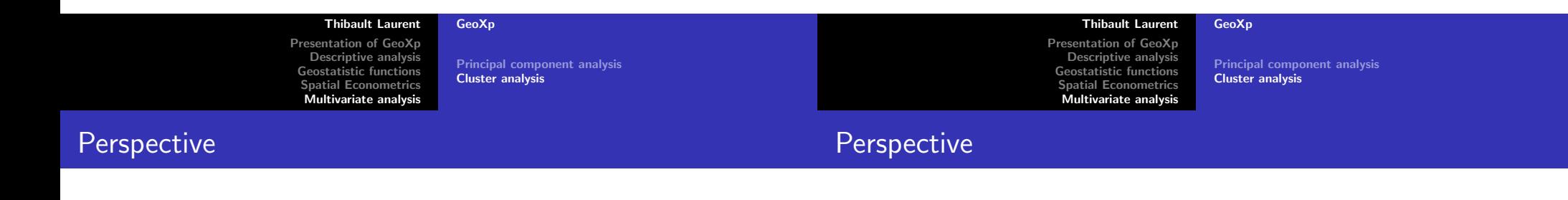

Writing of a GeoXp user manual.

To include others functions as scatterplot 3D, sliced inverse regression, projection pursuit, spatial autoregressive models (SAR, SEM,...).

Writing of a GeoXp user manual.

To include others functions as scatterplot 3D, sliced inverse regression, projection pursuit, spatial autoregressive models (SAR, SEM,...).

Integration of Micromaps software (Carr and Symanzik).

Principal component analysis Cluster analysis

Presentation of GeoXp Descriptive analysis Geostatistic functions Spatial Econometrics Multivariate analysis

Principal component analysis Cluster analysis

# **Conclusion**

You can download  $Geo\chi p$  on

http ://w3.univ-tlse1.fr/GREMAQ/Statistique/

You can download  $Geo\chi p$  on

http ://w3.univ-tlse1.fr/GREMAQ/Statistique/

Don't try to ask me a demonstration

Thibault Laurent GeoXp Presentation of GeoXp Descriptive analysis Geostatistic functions Spatial Econometrics Multivariate analysis

Principal component analysis Cluster analysis

Thibault Laurent GeoXp

**Conclusion** 

**Conclusion** 

You can download  $Geo\chi$ p on

http ://w3.univ-tlse1.fr/GREMAQ/Statistique/

Don't try to ask me a demonstration

Merci de votre attention ! !